**Access in LearnJCU: Control Panel – Student** 

 **Subject at a Glance Report Activity & Grade Scatter Plot Subject Submission Summary Student At a Glance Report**

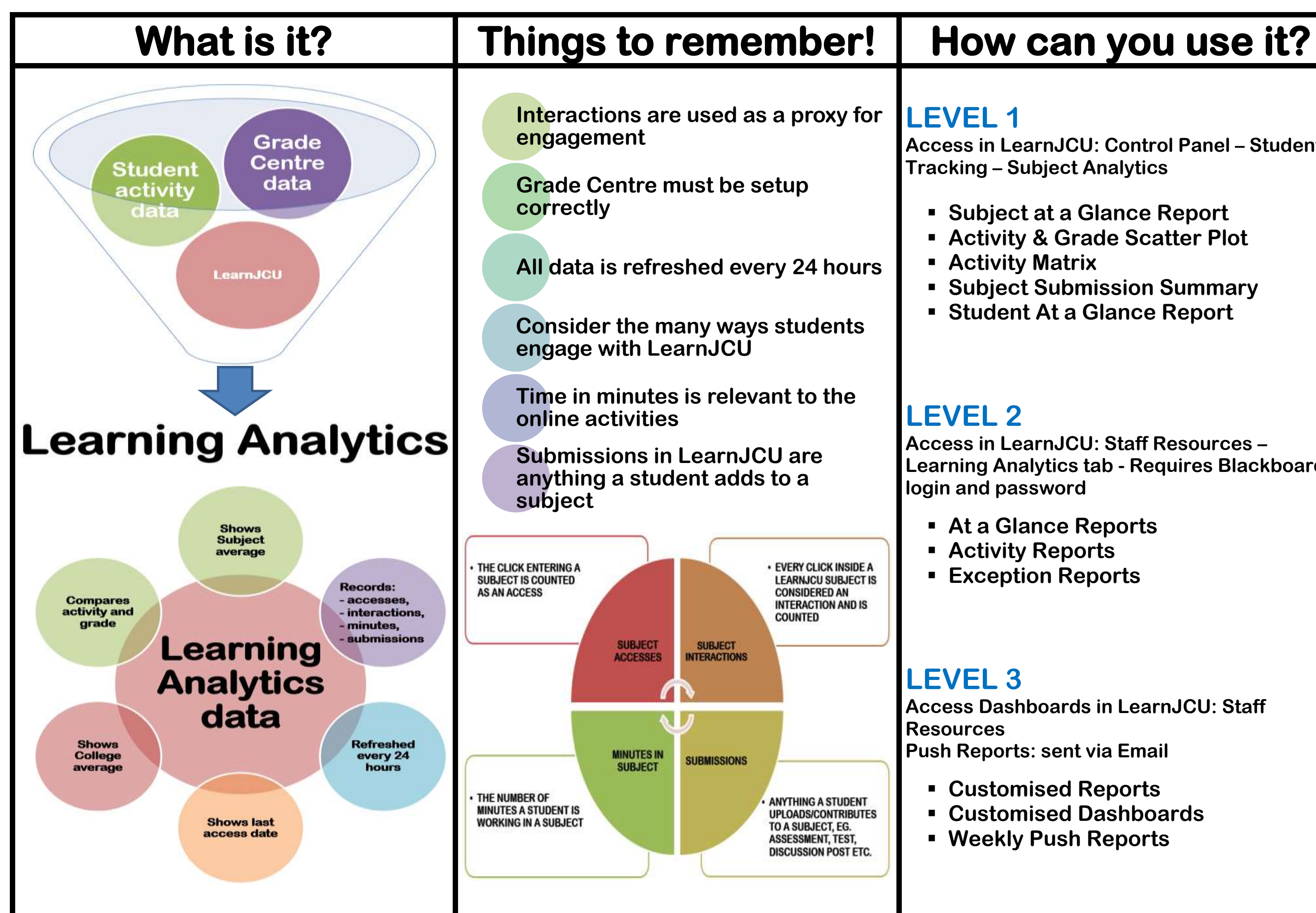

**Access in LearnJCU: Staff Resources – Learning Analytics tab - Requires Blackboard** 

**Access Dashboards in LearnJCU: Staff** 

 **Customised Dashboards Weekly Push Reports**

**1. Top 25 Students:** by Interactions count

**2. E. Students with a Profile: Low Grades & Not Engaged**

**Interaction Summary Averages** 

**number of items in LEARE** for Assessment, and Tools by subject **number and type of** LearnJCU by subject

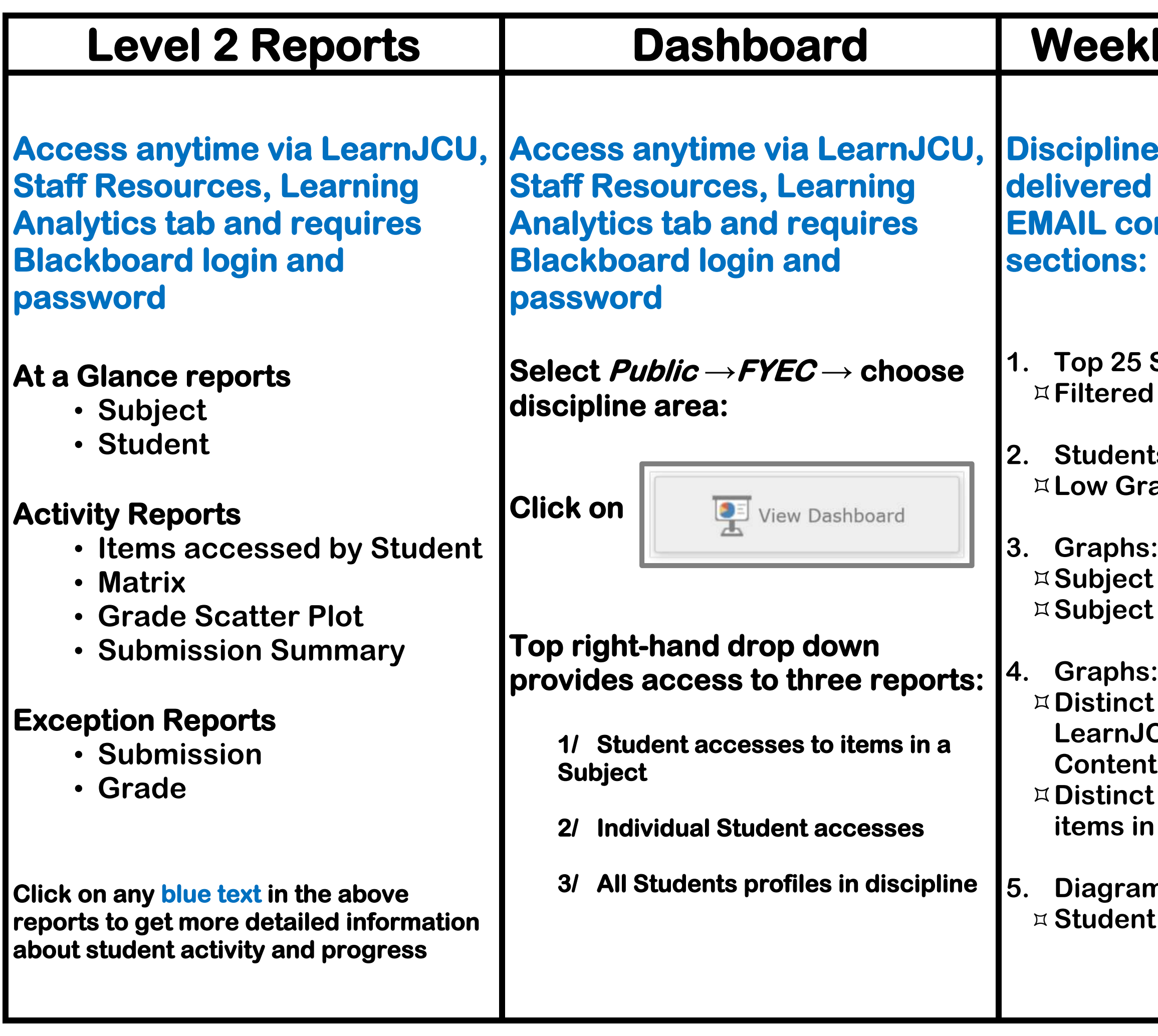

## **Ly Push Report**

**specific and every Monday by ntaining the following** 

**5. Diagram: Lifecycle**